#### **The Genealogy Center's mission is to serve family researchers.**

The Genealogy Center's collection and services help support that mission. The professional staff and volunteers stay abreast of the latest technology trends and continue to learn new research techniques by attending workshops and conferences. Because they are genealogists themselves and most have been researching for many years, they are able to assist all levels of researchers from beginners to the more advanced.

**Visit the Genealogy Center and discover the vast collection of resources and services that are available to family genealogists.**

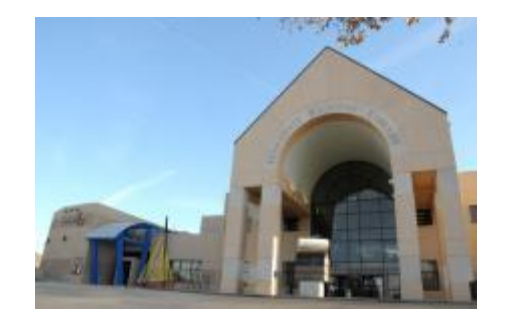

**Genealogy Center Hardesty Regional Library 8316 E. 93rd St. Tulsa, OK 74133** 918-549-7691 genaskus@tulsalibrary.org

#### **Hours**

Monday-Thursday 9am-9pm

> Friday 9am-6pm

> Saturday 9am-5pm

Sunday 1pm-5pm

# Get Started with Ancestry Library Edition

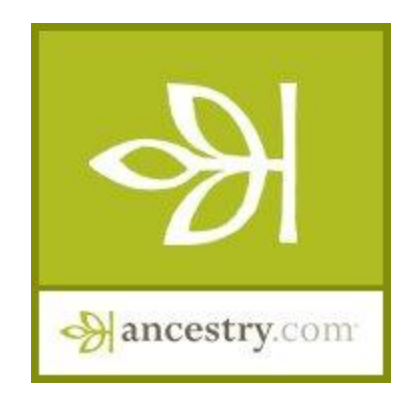

Tulsa City-County Library's

## GENEALOGY CENTER

www.tulsalibrary.org/genealogy

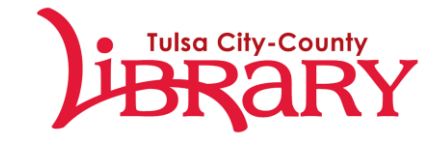

## What is Ancestry Library Edition?

Ancestry Library Edition is just like Ancestry.com only the library pays for the subscription so you can use it for free at any Tulsa City-County Library location.

## What Can I Find on Ancestry?

Ancestry gives you access to thousands of databases on a variety of topics:

- Census records
- Social Security Death Index
- Immigration records
- Military records
- Birth, Marriage, and Death records

For some records, such as the census records, you can view a scan of the original document that you can print out or save.

Ancestry has linked records together to make it easier to make connections. Be sure to check the **Suggested Record links** to the right of your search results.

#### How Do I Search in Ancestry?

Ancestry offers several ways to search. You have the option of searching all databases at once by placing your search terms in the **first search box on the Home Page**.

Or select a specific database to search by clicking one of **Quick Links** at the bottom of the Home Page, selecting a **census year** on the right side of the Home Page, or browsing through their **Card Catalog** for a more detailed list of their databases by topic or location.

#### **Printing**

**Original image** – use the small print icon in the upper right corner that looks like this  $\blacksquare$ . Pay attention to whether you want to print in portrait (vertically) or landscape (horizontally).

**"Transcript" page** – (the page detailing what is on the original image) click "View Printer Friendly" on the left and then use "File" and "Print Preview" in the web browser tools.

## Search Tips

- Selecting the **Show Advanced option** will usually give you results closer to your search criteria.
- Do not automatically rule out a result because the name spelling or birth date do not match exactly. **Spellings and dates may vary slightly** from record to record (within 2 or 3 years for birth date).
- **Less is more.** If search terms are too narrow you may not get any results.
	- o Only use first and last names, not middle names
	- o Only use the state for the location rather than a city and county

# Keep in Mind

Even though Ancestry offers a wide range of record types, you will not find everything online. Most of the records on Ancestry, with the exception of the Social Security Death Index are only as recent as the 1940s.

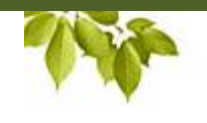